## How to Make Voki:

## Step 1:

Sign up a <u>www.voki.com</u>

Be sure to write down your password

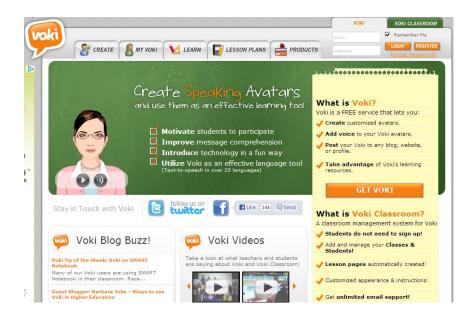

Step 2: Create a character

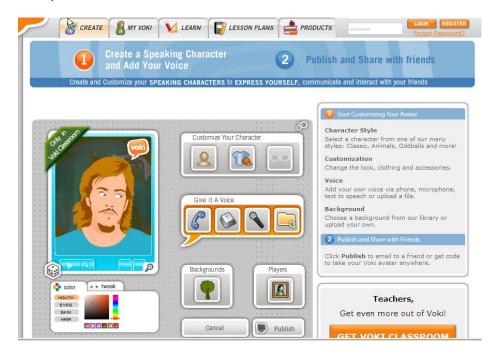

Step 3: Customize your character.

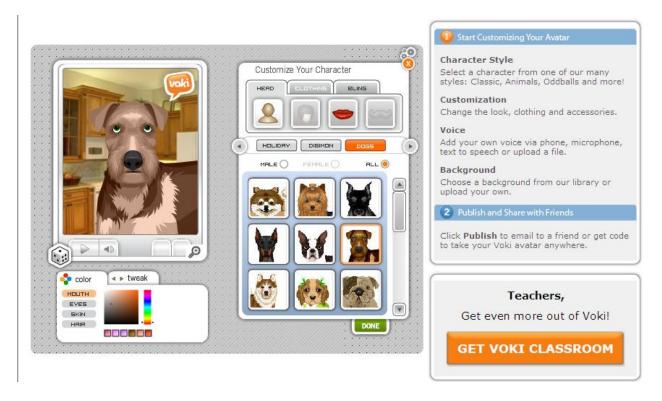

Step 4: Select Background.

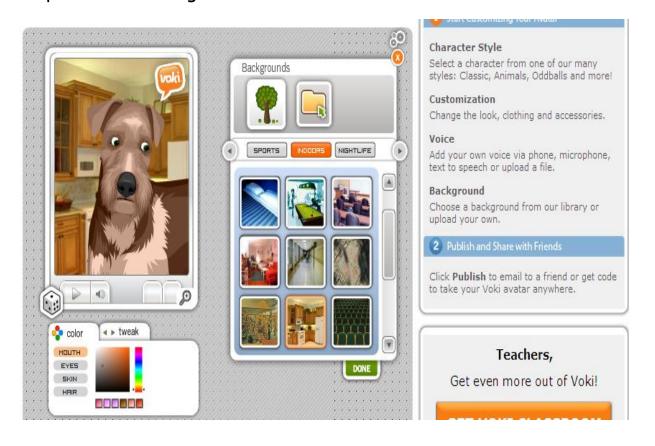

Step 5: Give it a voice. You can record, type or copy and paste text.

Click done.

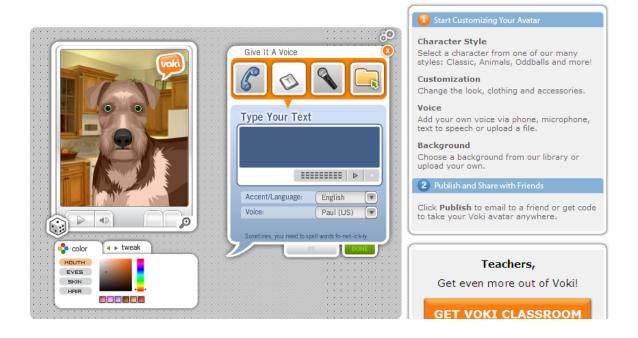

Step 6: Click Publish to save your Voki-give it a name you will remember.

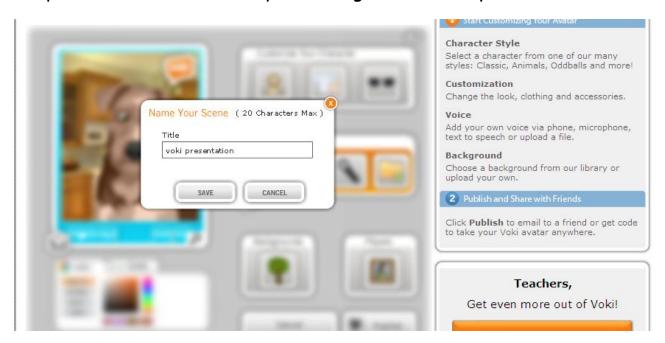

## Step 7: Sending your Voki.

You can send a Voki by email or copy the embed code to insert into a Powerpoint or other document.

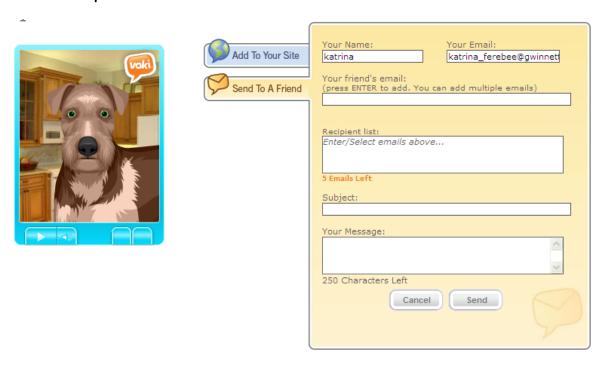

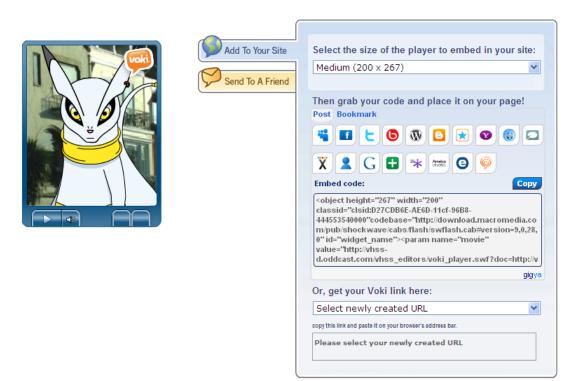

Have fun! Be creative ©